*Introduction to R Andy Grogan-Kaylor September 24, 2017*

# *Contents*

- *1 [Background](#page-0-0)* 1
- *2 [Base R and Libraries](#page-1-0)* 2
- *3 [Working Directory](#page-1-1)* 2
- *4 [Writing R Code or Script](#page-2-0)* 3
- *5 [Graphical User Interface](#page-2-1)* 3
- *6 [Get Your Data](#page-2-2)* 3
- *7 [Save and Document Your Work](#page-3-0)* 4
- *8 [Process Your Data](#page-3-1)* 4
- *9 [Scales or Measures](#page-4-0)* 5
- *10 [Descriptive Statistics](#page-4-1)* 5
- *11 [Bivariate Statistics](#page-5-0)* 6
- *12 [Multivariate Statistics](#page-5-1)* 6
- *13 [Graphing](#page-6-0)* 7
- *14 [Comments, Questions and Corrections](#page-6-1)* 7

This work is licensed under a [Creative Commons Attribution-ShareAlike](http://creativecommons.org/licenses/by-sa/4.0/) 4.0 [International License](http://creativecommons.org/licenses/by-sa/4.0/)

# <span id="page-0-0"></span>*1 Background*

[R](https://www.r-project.org/) is open source, and therefore free, statistical software with particular strengths in obtaining, analyzing and visualizing data. R has an admittedly steep learning curve. However, I believe that it is possible to teach R in an accessible way, and that a little bit of R can take you a long way.

This document is a brief introduction to  $R<sup>1</sup>$ , in order to create a kind of "cheat sheet" that can be presented in a few pages. Commands that you actually type into R are represented in courier font. mydata is the name of your data set. x and y and z refer to variables in your data. More documentation on any command is usually available via help(command) or ??command. The R interface makes it extremely easy to do rapid interactive data analysis. Hit **"Up-Arrow"**

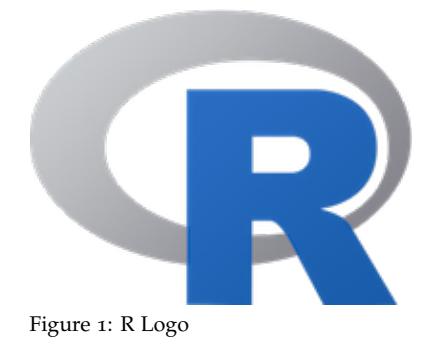

aram of **1** barplot of v scatterplot of y and **x** 

Figure 2: Graphical Possibilities in Base R

<sup>1</sup> This document is inspired by my longstanding "Two Page Stata" document: [\(PDF\)](http://www-personal.umich.edu/~agrogan/stata/TwoPageStata.pdf) [\(HTML\)](http://www-personal.umich.edu/~agrogan/stata/TwoPageStata.html) .

to recall the most recent command, which you can then quickly edit and resubmit. Remember also that one often submits a command or set of commands from a script window. The general idea of many R  $commands<sup>2</sup>$  is:

```
dataset called mydata". command(data=mydata, ...variables..., options)
```
or

```
command(mydata$xvar, options)
```
Sometimes, it is not necessary to use any options since some authors of R have done a good job of thinking about the defaults. R can make use of long pathnames $3$  to files like:

C:**/**Users/user1/Desktop/mydata.sav

## <span id="page-1-0"></span>*2 Base R and Libraries*

Much of this guide makes use of what is most often called **Base R**, the R that you get when you install the R software, and RStudio, on your computer.

A great deal can be accomplished with **Base R**. However, as you grow in your use of R, you will likely frequently need to make use of libraries, which are invoked by the library(...) command. Before using a library you need to install it. Below is an example of installing the *ggplot2* advanced graphics library.

You would need to install the library only once. Installation can also be accomplished from the "Packages" tab in RStudio.

#### **install.packages**("ggplot2")

Then start the library when you are using  $R$  by typing...

**library**(ggplot2)

## <span id="page-1-1"></span>*3 Working Directory*

It is often helpful to simply set your working directory to a particular location and by default, files will be accessed from, and saved to, that directory e.g.:

```
getwd() # "get", or find out, your working directory
```
**setwd**("C:/Users/user1/Desktop/") # set your working directory

<sup>2</sup> The \$ sign is a kind of "connector". mydata\$x means: "The variable x in the

 $3$  Note that R uses forward slashes "/" instead of backslashes "\".

#### <span id="page-2-0"></span>*4 Writing R Code or Script*

R is a command or syntax based program, and many advanced functions are only available via syntax.

R Commands are stored in a *script* or *code* file that usually ends in .R, e.g. myRscript.R. The command file is distinct from your actual data, stored in an .RData file, e.g. mydata.RData.

Base R can sometimes be cryptic.

However, a little bit of Base R can go a long way, and you can get a great learning return for a little bit of investment in learning Base R.

I should mention here the new additions to the R language of the new libraries which make up the **[tidyverse](https://www.tidyverse.org/)**. Learning the **[tidyverse](https://www.tidyverse.org/)** requires an additional investment in learning, however the **tidyverse** makes many improvements to the R language and functionality.

#### <span id="page-2-1"></span>*5 Graphical User Interface*

A good **Graphical User Interface** (GUI) can make some of the base functionality of R available without the use of syntax. **[RComman](http://socserv.mcmaster.ca/jfox/Misc/Rcmdr/)[der](http://socserv.mcmaster.ca/jfox/Misc/Rcmdr/)** is the best GUI, and can be installed from the command line by typing:

#### **install.packages**("Rcmdr", dependencies=TRUE)

**RCommander** can make some tasks easier, but the syntax that it produces can sometimes be non-intuitive. Often it is easiest (and more in the interests of replicable research) just to learn how to write the R code that accomplishes a particular task. Further, your learning may go quicker if you bypass **RCommander** altogether and simply learn how to write R code.

**[RStudio](http://www.rstudio.com/)** is an **Integrated Development Environment (IDE)** that can be run simultaneously with **RCommander** and provides an easier working enivronment for R Software. If all the software is installed, Start **RStudio** to start R, then type library(Rcmdr) to start **RCommander**.

## <span id="page-2-2"></span>*6 Get Your Data*

R most easily makes use of data in R format. Data can be loaded with the load() command.

#### **load**("pathto/myRfile.RData")

R can also read *comma separated values (csv)*.

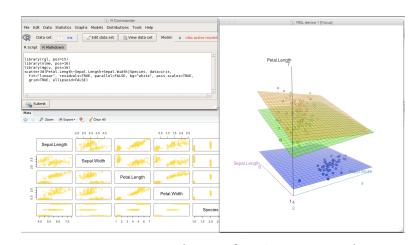

Figure 3: screenshot of RCommander

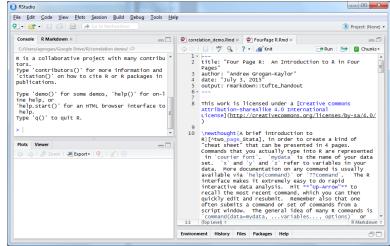

Figure 4: screenshot of RStudio

```
library(readr) # to read csv
```

```
mydata <- read_csv("myCSVfile.csv")
```
R can easily import well-formatted data from other packages} like SPSS, Stata, or Excel<sup>4</sup>.

```
library(foreign) # library for importing from stats software
```

```
mydata <- read.spss("mySPSSfile.sav") # SPSS
```

```
mydata <- read.spss("myStatafile.dta") # Stata
```

```
library(readxl) # library for importing Excel files
```

```
mydata <- read_excel("mySpreadsheet.xls") # Excel
```
Working with a *subset* of your data (i.e. fewer variables rather than many many variables) is often helpful. The subset function can be especially helpful.

```
mydata_subset <- subset(mydata,
                       select = c(id, sex, income)
```
## <span id="page-3-0"></span>*7 Save and Document Your Work*

Use the Script Editor to save R commands that you want to use again, or to modify for the next project, as well as to create an "audit trail" of your work so that your workflow is documented and replicable.

## <span id="page-3-1"></span>*8 Process Your Data*

R recognizes two basic kinds of variables: *continuous variables* (which R calls *"numeric" variables*) which are often scales like income, mental health, or neighborhood quality; and *categorical variables* (which R calls *"factor variables"*) like race, gender or religion. R seems to make a stronger distinction between these two types of variables than some other statistical software.<sup>5</sup> It can thus sometimes be useful to change variables from one type to another:

mydata\$x <- **as.factor**(mydata\$y)

mydata\$y <- **as.numeric**(mydata\$x)

<sup>4</sup> These instructions assume you have setwd() appropriately, or alternatively are specifying a full pathname and filename.

<sup>5</sup> In many cases, this is very helpful in that R recognizes that the type of variable calls for a certain kind of statistic or graph, or vice versa. In other cases, this may be the source of an *error message*.

Data with missing values, often represented as negative numbers (e.g. -99, -9, -8) needs to be recoded so that the missing values are represented as a missing value character ("NA") that R knows to exclude from calculations.

```
mydata$x[mydata$x == -9] <-NA # Example 1
mydata$x[mydata$x == -8] <-NA # Example 2
```
It is often convenient to rename your data so that the variables have more intuitively understandable names e.g.

```
mydata$age <- mydata$var123
```

```
mydata$gender <- mydata$var456
```
It is sometimes useful to sort your data. sort(mydata\$x) will sort mydata by the values of x.

#### <span id="page-4-0"></span>*9 Scales or Measures*

You can sum the items of a scale into a scale as follows:

```
myscale \lt- x1 + x2 + x3
```
You can test the alpha reliability of this scale with the following syntax:

```
myscale_data <- subset(mydata, select = c(x1, x2, x3))
```
The syntax above create a dataframe of only the scale items. Then library(psych) and alpha(myscale\_data).

#### <span id="page-4-1"></span>*10 Descriptive Statistics*

summary(mydata\$x) gives you basic descriptive statistics for a variable, such as the mean (average). Especially useful for continuous variables. Use summary(mydata) to summarize every variable in your data. describe(mydata\$x) from library(psych) will often give you a nicer summary of your variables that is closer to what you want for an academic paper or agency report.

table(mydata\$x) gives you a frequency distribution for your variable. Especially useful for *factor variables*. prop.table(table(mydata\$x)) will give you a table of proportions. Calling up library(descr) and then using freq(mydata\$x) will give you a more nicely formatted frequency distribution.

## <span id="page-5-0"></span>*11 Bivariate Statistics*

Tabulating two categorical variables (*factor variables*) together gives you a cross-tabulation of those variables, e.g:

```
table(mydata$x, mydata$y)
```
then

```
chisq.test(table(mydata$x, mydata$y))
```
will give you a chi-square test of the relationship of x and y.

```
cor(mydata[,c("x","y")], use="complete.obs")
```
will give you the correlation of continuous variables x and  $y^6$ .

```
cor.test(mydata$x, mydata$y,
         alternative="two.sided",
         method="pearson")
```
will test the statistical significance of this correlation.

```
numSummary(mydata$x, groups=mydata$z)
```
gives you a summary of continuous variable x by *factor variable* z.

```
t.test(mydata$x~mydata$z)
```
runs a t-test of continuous variable x over *factor variable* z.

```
aov(x ~ z, data=mydata)
```
runs the corresponding ANOVA of continuous variable x across *factor variable* z.

## <span id="page-5-1"></span>*12 Multivariate Statistics*

mymodel <- **lm**(y ~ x + z, data=mydata)

runs a regression (linear model) of y on x and z, type

```
summary(mymodel)
```
to display the results

 $^6$  Here is an example where R turns a simple issue into a difficult one, and the syntax is frankly less than elegant, and not intuitive. I don't have this syntax memorized. I use library(Rcmdr) if I need to test, or create a script for, a correlation.

# <span id="page-6-0"></span>*13 Graphing*

#### **hist**(mydata\$x)

will give you a nice display of one continuous variable.

**hist**(mydata\$x, main="...", xlab="...")

gives a nicer looking graph.

```
barplot(table(mydata$x))
```
gives similar results when x is a *factor variable*.

```
plot(mydata$y, mydata$x)
```
gives you a twoway scatterplot of your data A more nicely labelled graph can be obtained with:

#### **plot**(y, x,

main= "...", xlab= "...", ylab= "...")

abline(lm(mydata\$y~mydata\$x)) will add a linear fit line to a scatterplot that you have already constructed.

abline(lm(mydata\$y~mydata\$x), col="gold", lwd=5) will be a nicer looking fit line.

## <span id="page-6-1"></span>*14 Comments, Questions and Corrections*

Comments, questions and corrections most welcome and may be sent to: Andrew Grogan-Kaylor @ <http://www.umich.edu/~agrogan> & @ <agrogan@umich.edu>.

Last updated: September 24 2017 at 12:12

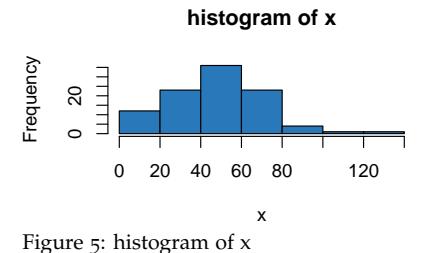

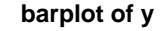

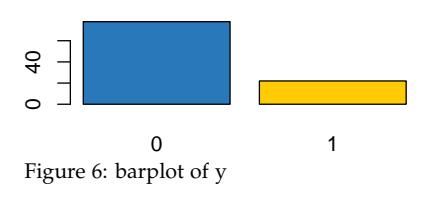

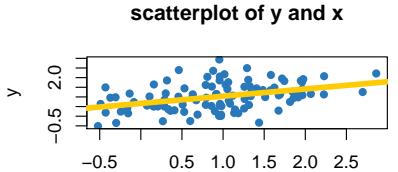

x

Figure 7: scatterplot of y against x